# RAZER BASILISK X HYPERSPEED

# **MASTER GUIDE**

# **Česká příručka**

#### **Seznam:**

- Str. 1 Systémové požadavky a registrace
- Str. 2 Přehled rozvržení zařízení
- Str. 3 Použití
- Str. 4 Bezdrátový režim 2,4GHz
- Str. 5 Bezdrátový režim BlueTooth
- Str. 6 Údržba a čištění

#### **Systémové požadavky a registrace:**

Systémové požadavky:

- PC s USB portem nebo Bluetooth 4.0 technologií
- Windows 7 64bit nebo vyšší
- Internetové připojení
- Dostatek volného místa na disku min 500MB.

#### **Registrace a technická podpora**

Pro registraci produktu prosím navštivte: [https://razerid.razer.com](https://razerid.razer.com/) (pouze v cizím jazyce)

1

### **Přehled rozvržení**

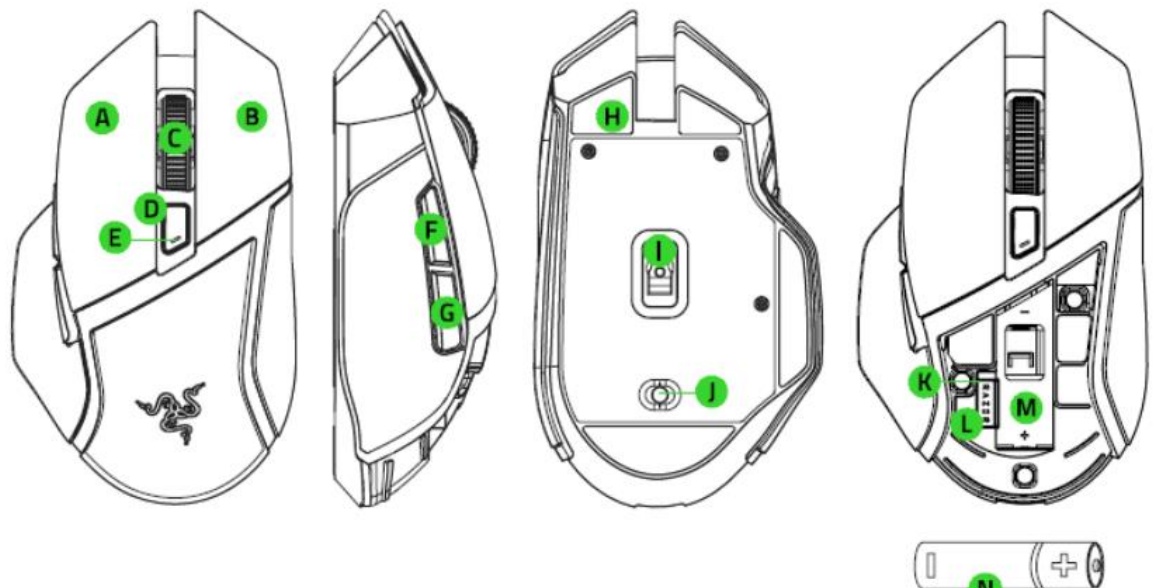

- A. Levé tlačítko myši
- B. Pravé tlačítko myší
- C. Scrolovací kolečko
- D. Cyklické zvyšování citlivosti DPI
- E. Indikátor stavu myši
- F. Tlačítko 5
- G. Tlačítko 4
- H. Kluzné plochy
- I. Optický snímač myši 5G 16,000DPI
- J. Přepínač režimu BlueTooth, myš vypnuta, 2,4GHz bezdrátový.
- K. Uložiště pro USB bezdrátový komunikátor
- L. USB bezdrátový komunikátor
- M. Místo pro baterku
- N. AA baterie

#### **Použití**

Vložení batere:

1) S citem odejměte kryt na myši viz obrázek:

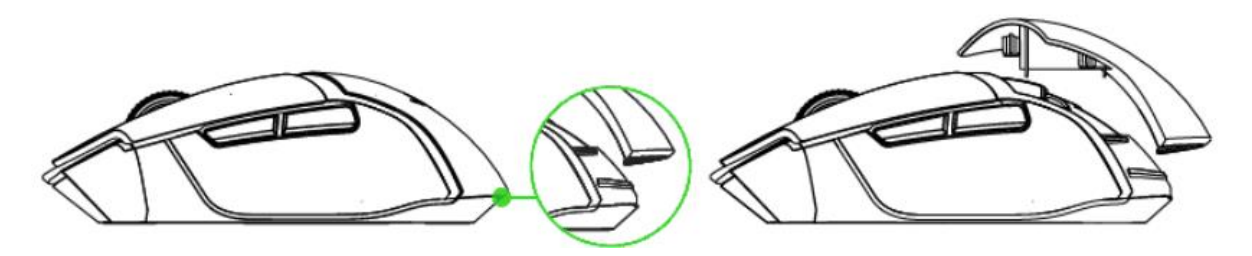

2) Vložte baterii správnou polaritou do příslušné pozice viz obrázek:

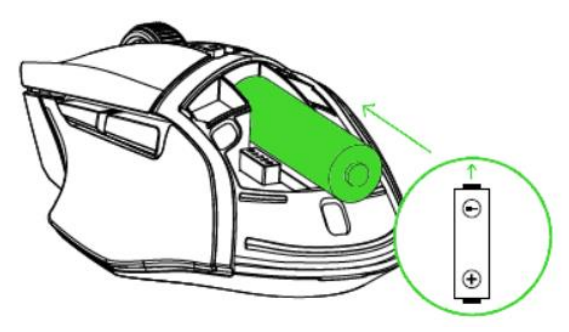

**Pozn: Přiložená baterie v balení není Dobíjecí. Pro bezpečné používání používejte pouze kvalitní Alkalické baterie.** 

**Pozn2: Pokud hodláte myš déle nepoužívat doporučujeme vyjmout baterii z myši.**

3) Zakryjte myš její krytkou viz obrázek:

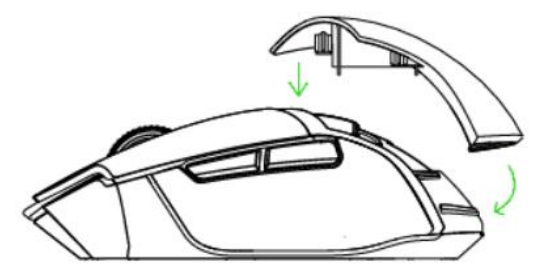

V případě téměř vybité baterie bude blikat indikátor viz obrázek:

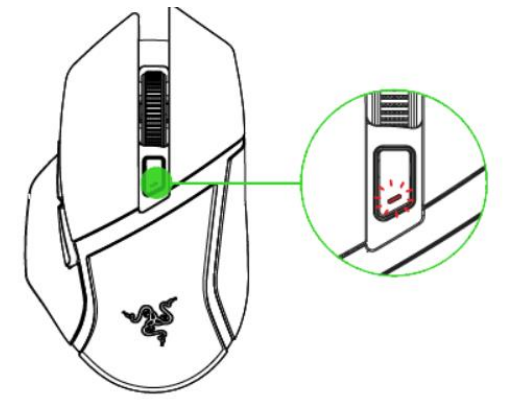

3

#### **Propojení myši skrze 2,4GHz bezdrátový režim**

4) Z otevřené části myši vyjměte USB bezdrátový komunikátor viz obrázek:

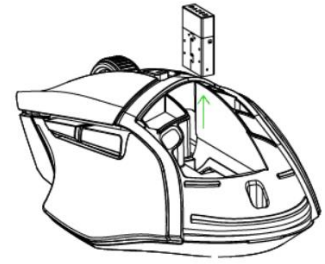

5) Vrate kryt části myši zpět a USB komunikátor připojte do volného USB slotu počítače viz obrázek:

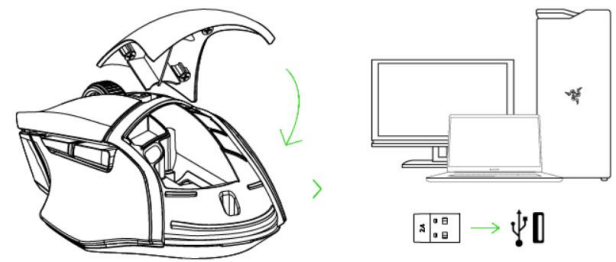

6) Přepněte spínač na spodní straně myši do režimu 2,4GHz. Viz obrázek:

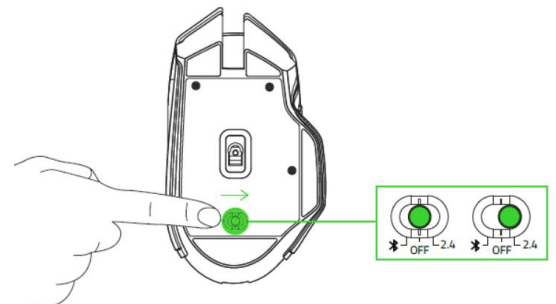

7) Počkejte dokut se myš automaticky nepropojí s počítačem. Indikátor stavu myši přestane blikat a bude svítit viz obrázek:

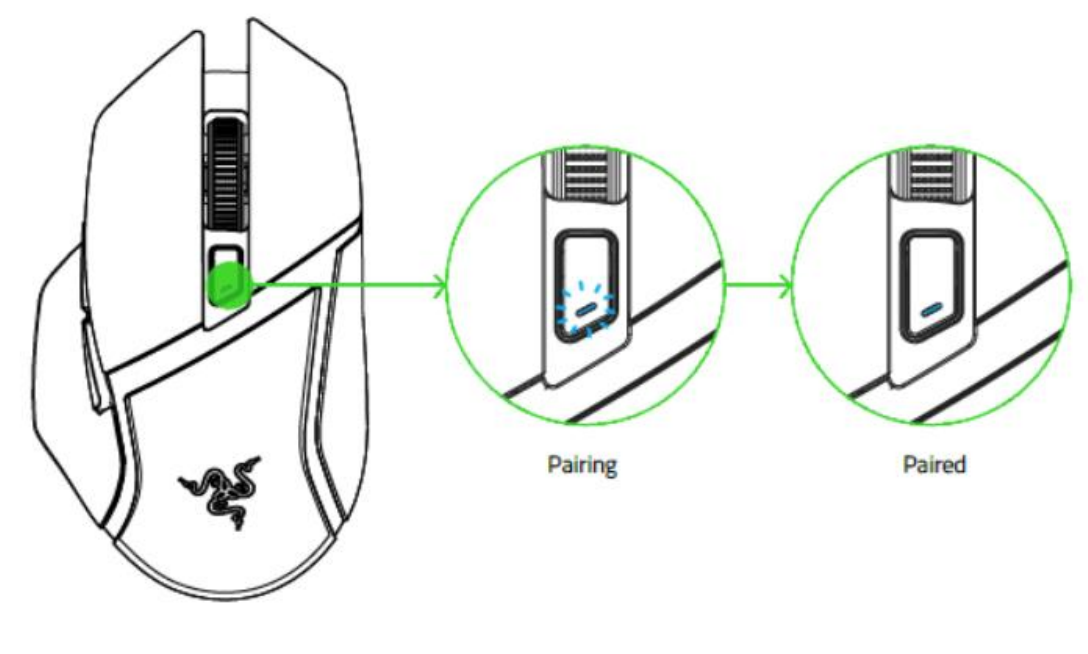

4

## **Propojení myši skrze BlueTooth režim**

8) Přepněte spínač na spodní straně myši do režimu BlueTooth viz obrázek:

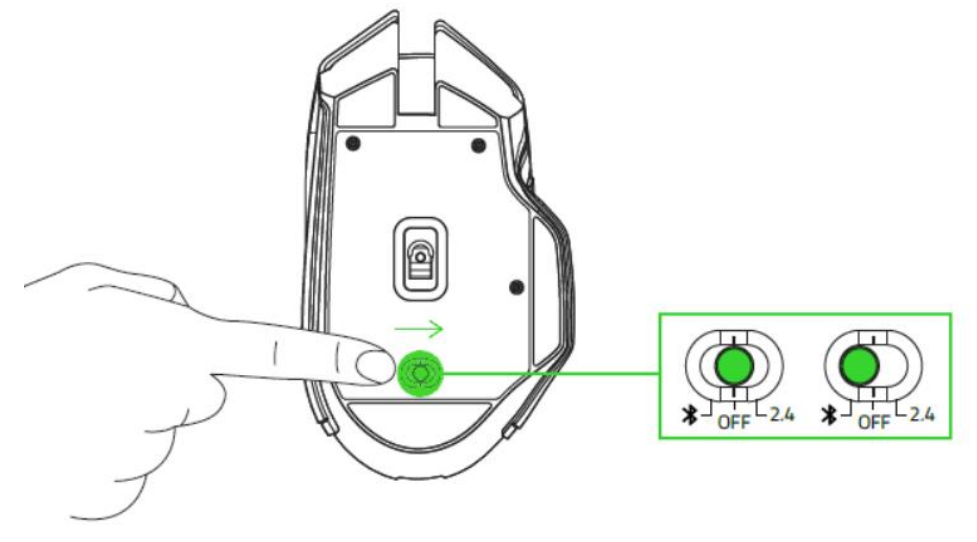

9) Současně stiskněte a držte obě boční tlačítka na myši a tlačítko pro změnu DPI na vrhu myši dokud nezačne indikátor blikat viz obrázek: Pozn.: *Mějte připravený i počítač pro okamžité zapnutí vyhledávání BT zařízení a jejich připojení.*

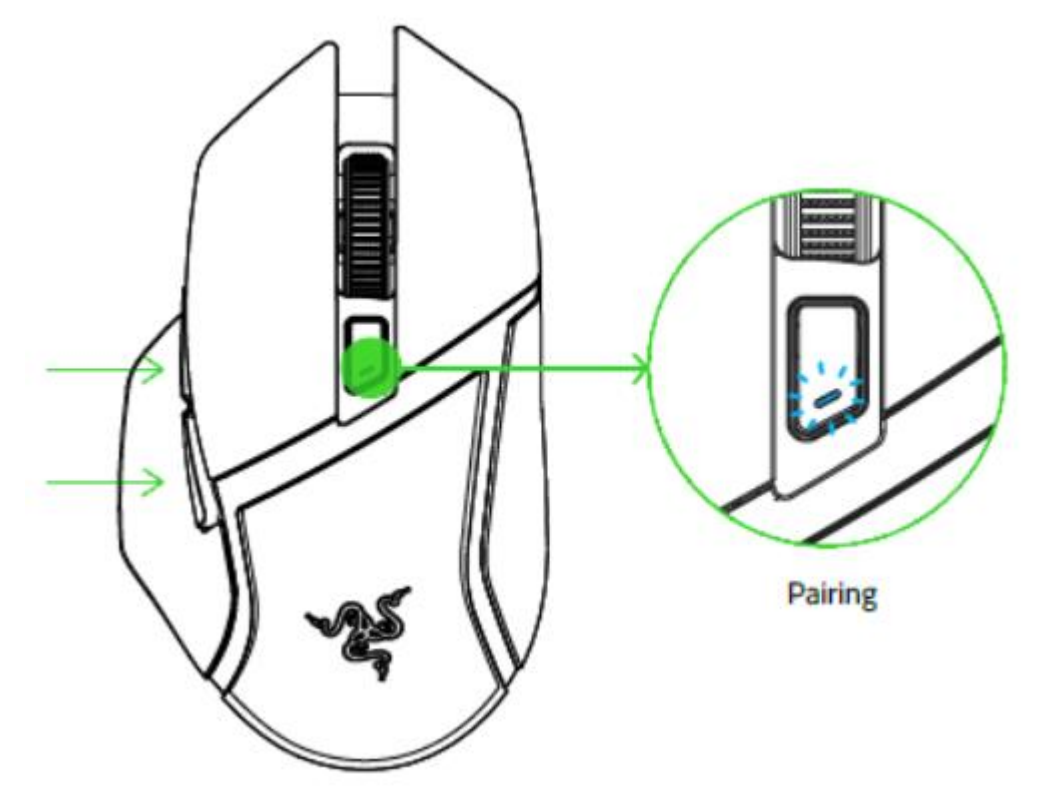

- 10) Aktivujte BlueTooth a vyhledávání BT zařízení ve vašem zařízení (počítač/telefon) a proveďte případné potřebné kroky, které se vám ukáží na obrazovce.
- 11) Počkejte dokut se obě zařízení nepropojí. Indikátor stavu myši přestane blikat a bude svítit viz obrázek:

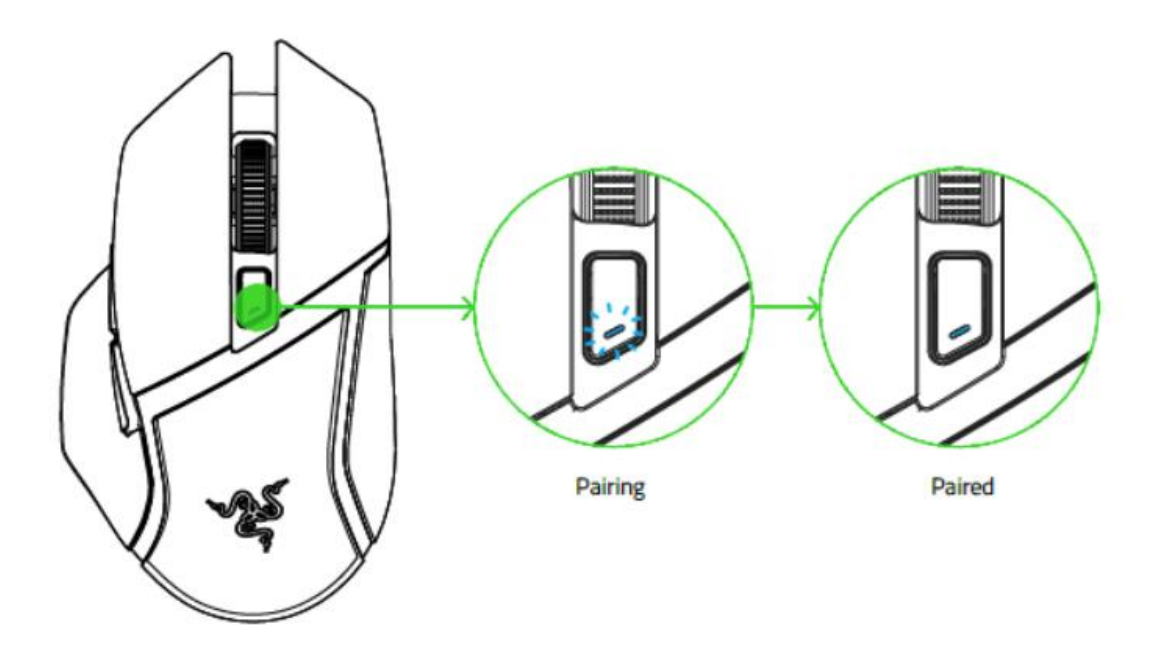

#### **Údržba a čistění**

Zařízení vyžaduje minimální údržbu, ale přesto doporučujeme jednou měsíčně provádět tyto úkony:

- Ze zařízení vyjměte baterii a pomocí vlhkého hadříku v teplé vodě jemně očistěte od nečistot.
- K čištění mezer používejte kulaté párátko nebo navlhčené tampóny pro čištění uší.